# Web Credentials

#### **Overview**

Terminal Service Plus Web Credentials is a state-of-the-art unique feature, which allows users to connect with just an email address or a pin-code.

With Web Credentials, you can secure your server's access with the e-mail address of a user, or with a simple pin-code generated by your business application. One of the great benefits of this feature is that these credentials (e-mail or pincode) are pure web credentials : the user will not know the Windows user account he is currently using, and he does not need to know a real Windows login/password to connect to his application!

With Web Credentials, you will be able to define custom pure web credentials and match them to any existing Windows / Active Directory user account. The user will then be able to connect using these custom credentials, instead of the Windows / Active Directory ones.

### Managing your Web Credentials

In the Admin Tool, open the "Web" tab and click on the "Web Credentials" tile.

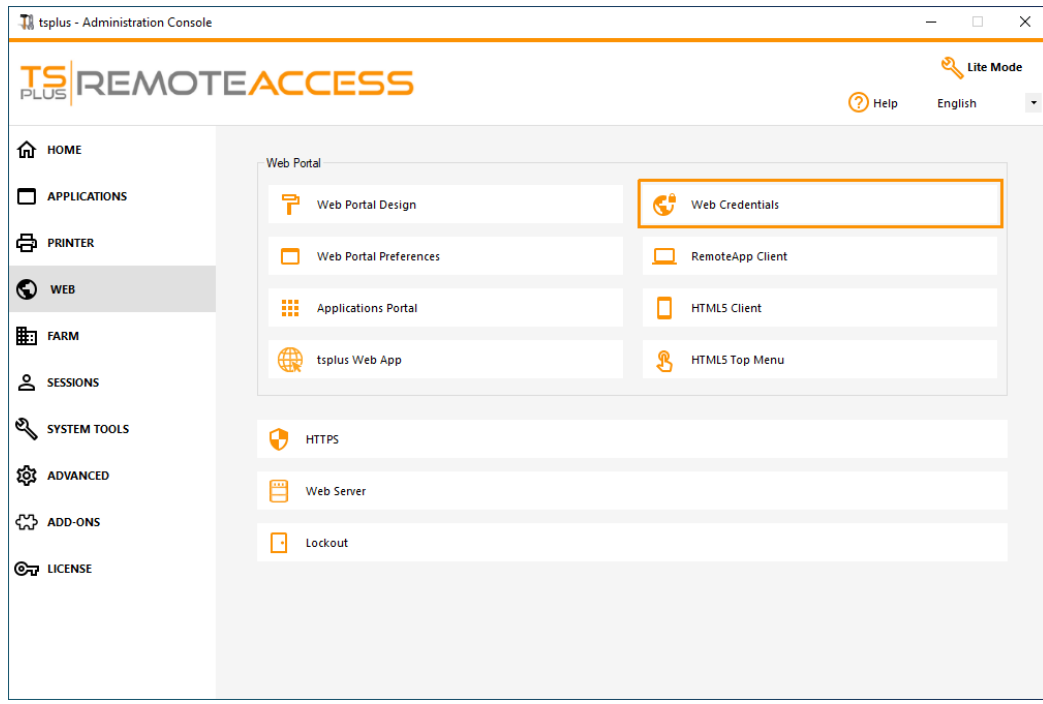

The Web Credentials Manager will open and display this window:

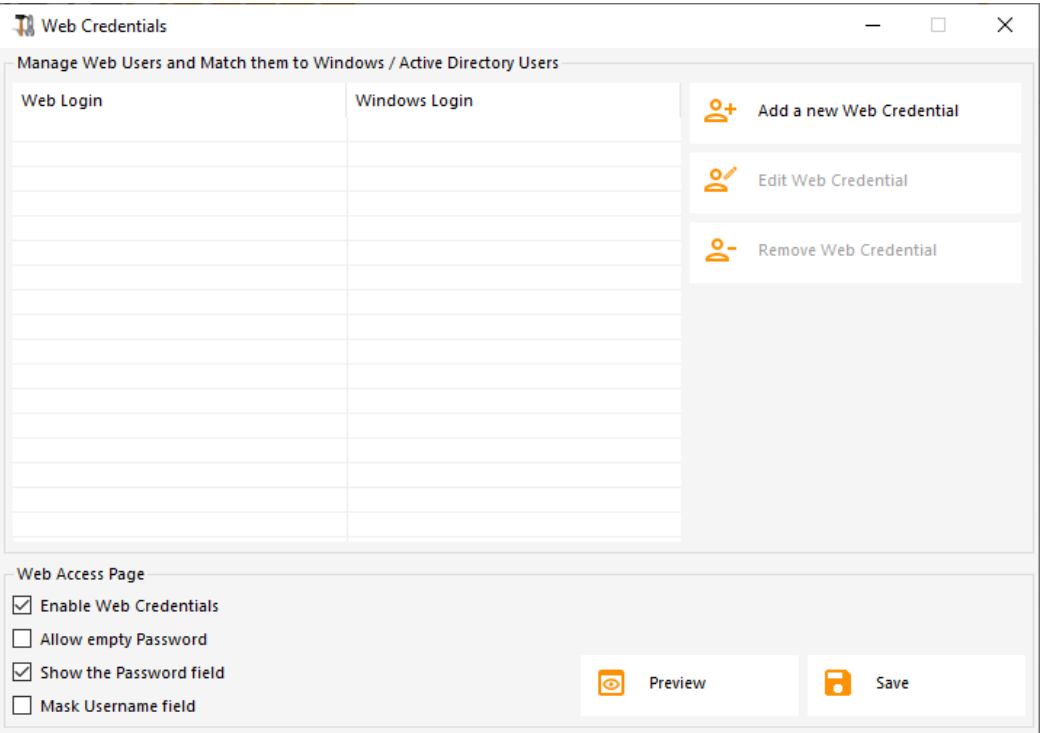

You can now create a new Web Credential by matching a custom login and (optional) password with an existing Windows / Active Directory user account, as shown below:

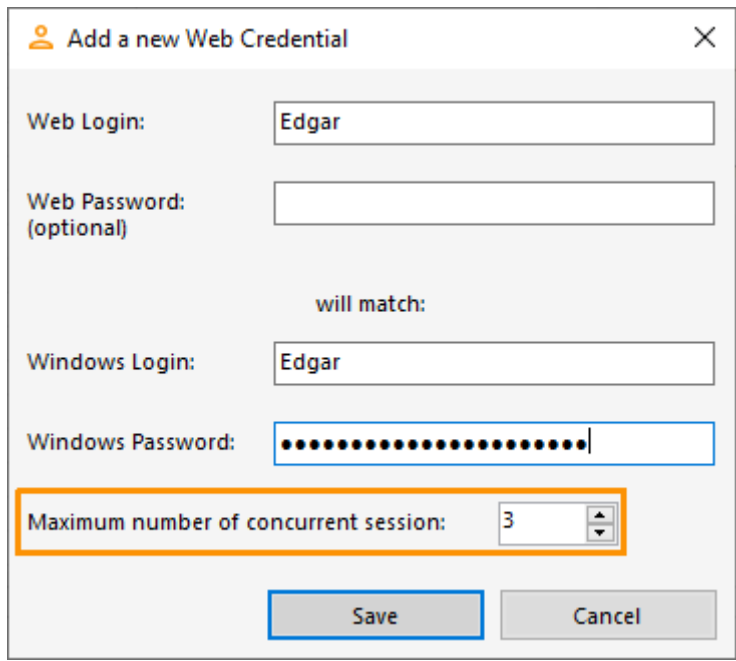

Since TSplus 9.50 version, you can also decide the maximum number of concurrent sessions for a user.

You can also edit and remove an existing Web Credential, thus changing or disabling any custom credentials you configured.

Alternatively, you can create web credentials via a command line:

© TSplus - www.tsplus.net 3

- On the Windows Start Menu, on the execute field, type in: 'cmd.exe' (or in Programs/Aco

© TSplus - www.tsplus.net 4

- Then, in order to go to the right folder, type: cd "C:\Program Files (x86)\TSplus\UserI

validate

© TSplus - www.tsplus.net 6

- To add a new Web Credential, type: AdminTool.exe /webcredentials-add your\_web\_login you

- To add a blank credential, type two double quotes: "" to indicate a blank text.

© TSplus - www.tsplus.net 8

- To delete a web credential, type: AdminTool.exe /webcredentials-remove your\_web\_login

### Important Notes

Please note the following limitations:

- '[', ']' and '°' characters are not supported on the password fields.
- In a [Farm / Gateway configuratio](/tsplus-lts-15/farm-overview)n Web Credentials only support the ad-balancing modet does not work with server-assigned mode).
- In a Farm / Gateway configuration with load-balancing mode, the Web Credentials must be defined on every server of the farm at the moment.
- 2FA is not compatible with the Web Credentials feature.